## **Business Card** Portrait  $(55mm \times 90mm)$

Bleed area - Make sure any images or colour that print to the edge extend into this area.

Non Text area - Avoid putting any text or important detail in this area.

Trim area - This is the finished size of your document. Anything placed outside of this area will be trimmed off.

## **NOTE:**

- Hide or delete these guides before saving your file.
- When saving to PDF, choose the Adobe PDFx-1a configuration, disable all printers marks and set all bleeds to 3mm.
- When saving to JPG, choose the maximum image quality and ensure your colour mode is CMYK.

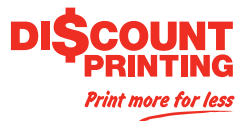